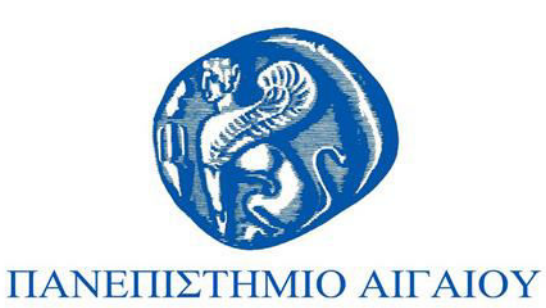

# Συγγραφή Εργασιών

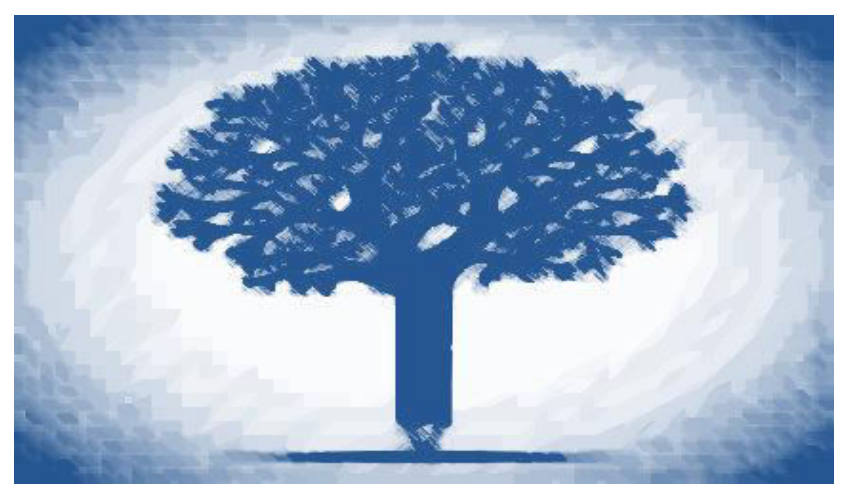

#### Μοσχόβη Ευαγγελία Παράρτημα Βιβλιοθήκης Λήμνου

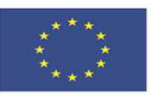

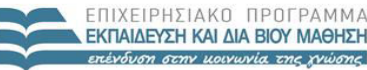

ΥΠΟΥΡΓΕΙΟ ΠΑΙΔΕΙΑΣ & ΘΡΗΣΚΕΥΜΑΤΟΝ, ΠΟΛΙΤΙΣΜΟΥ & ΑΘΛΗΤΙΣΜΟΥ ΕΙΔΙΚΗ ΥΠΗΡΕΣΙΑ ΔΙΑΧΕΙΡΙΣΗΣ

Ευρωπαϊκή Ένωση κό Ταμείο

Με τη συγχρηματοδότηση της Ελλάδας και της Ευρωπαϊκής Ένωσης

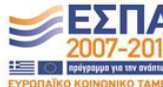

# **Άδειες Χρήσης**

- ▶ Το παρόν εκπαιδευτικό υλικό υπόκειται σε άδειες χρήσης Creative Commons.
- **E** Tια εκπαιδευτικό υλικό, όπως εικόνες, που υπόκειται σε άλλου τύπου άδειας χρήσης, η άδεια χρήσης αναφέρεται ρητώς.

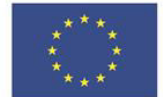

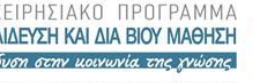

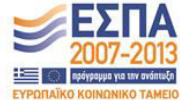

EIAIKH ΥΠΗΡΕΣΙΑ ΔΙΑΧΕΙΡΙΣΗΣ Ευρωπαϊκή Ένωση

κό Κοινωνικό Ταμείο Με τη συγχρηματοδότηση της Ελλάδας και της Ευρωπαϊκής Ένωσης

# **Χρηματοδότηση**

- **E** Στο έργο «Ανοικτά Ακαδημαϊκά Μαθήματα στο **Πανεπιστήμιο Αιγαίου»** έχει χρηματοδοτήσει μόνο την αναδιαμόρφωση του εκπαιδευτικού υλικού.
- ► Το έργο υλοποιείται στο πλαίσιο του Επιχειρησιακού Προγράμματος «Εκπαίδευση και Δια Βίου Μάθηση» και συγχρηματοδοτείται από την Ευρωπαϊκή Ένωση (Ευρωπαϊκό Κοινωνικό Ταμείο) και από εθνικούς πόρους.

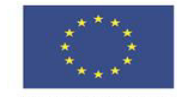

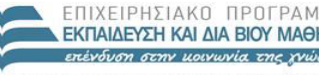

ΠΩΛΙΤΙΣΜΩΥ & ΔΘΛΗΤΙΣΜΩΝ EIAIKH ΥΠΗΡΕΣΙΑ ΔΙΑΧΕΙΡΙΣΗΣ

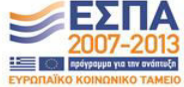

Ευρωπαϊκή Ένωση

Με τη συγχρηματοδότηση της Ελλάδας και της Ευρωπαϊκής Ένωση

# ΣΥΣΤΗΜΑΤΑ ΗΛΕΚΤΡΟΝΙΚΗΣ ΒΙΒΛΙΟΓΡΑΦΙΑΣ

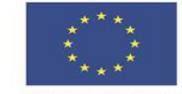

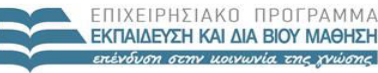

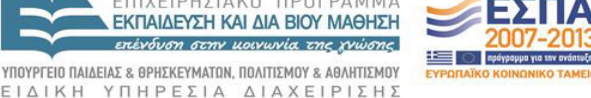

Ευρωπαϊκή Ένωση kó Kor

Με τη συγχρηματοδότηση της Ελλάδας και της Ευρωπαϊκής Ένωσης

Στόχος της ενότητας αυτής είναι να παρουσιάσουμε τα συστήματα εκείνα που θα μας βοηθήσουν στην οργάνωση της βιβλιογραφίας.

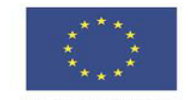

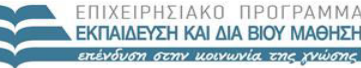

KAI AIA BIOY MAAHT-

ΥΠΟΥΡΓΕΙΟ ΠΑΙΔΕΙΑΣ & ΘΡΗΣΚΕΥΜΑΤΩΝ, ΠΟΛΙΤΙΣΜΟΥ & ΑΘΛΗΤΙΣΜΟΥ ΕΙΔΙΚΗ ΥΠΗΡΕΣΙΑ ΔΙΑΧΕΙΡΙΣΗΣ Με τη συγχρηματοδότηση της Ελλάδας και της Ευρωπαϊκής Ένωση

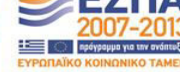

#### ̈NDNOTE ONLINE (web of science)

Το ENDNOTE είναι το ιδανικό πρόγραμμα για την συλλογή αρχείων από online βάσεις δεδομένων αναζήτησης, τη διαχείριση αυτών, όπως και τη διαχείριση σημειώσεων, με εύκολο και γρήγορο τρόπο.

Αξιοποιώντας το, δημιουργούμε τη δική μας βιβλιογραφία, ενώ παρέχει τη δυνατότητα σύνδεσης online με άλλους και ασφαλούς διαμοιρασμού εγγράφων, σημειώσεων και σχολίων. Εισάγει και οργανώνει τα αρχεία PDF από τον υπολογιστή, σημείωση τέλους <sup>τΜ</sup>, έγγραφα. Καλύτερη οργάνωση με έρευνα υλικών, χρησιμοποιώντας νέους τύπους αναφοράς όπως συνέντευξη, Podcast, Δημοσίευση σε πρακτικά συνεδρίων και δελτίο τύπου.

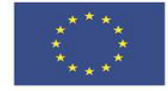

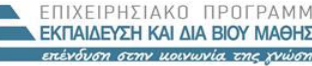

ιτοδότηση της Ελλάδας και της Ευρωπαϊκής Ένωση

 $\triangle$  |  $\triangle$  X E | P |  $\Sigma$  H  $\Sigma$ 

ΥΠΗΡΕΣΙΑ

#### ̈NDNOTE ONLINE (web of science)

Έχει την δυνατότητα να διακρίνει τις βιβλιογραφίες σας, σε προκαθορισμένες κατηγορίες από τις πρωτογενείς και δευτερογενείς πηγές.

Το πρόγραμμα εγκαθίσταται σε iPhone και iPad app, προσφέροντας άμεση πρόσβαση στη βιβλιοθήκη του/της φοιτητή/τριας συνεχώς.

Για μια γρήγορη περιήγηση στο πρόγραμμα ENDNOTE επισκεφθείτε τον σύνδεσμο

http://endnote.com/training/guide/windows

EIAIKH

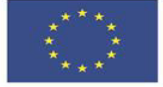

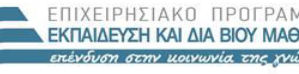

Με τη συγχρηματοδότηση της Ελλάδας και της Ευρωπαϊκής Ένωση

ΥΠΗΡΕΣΙΑ ΔΙΑΧΕΙΡΙΣΗΣ

ΠΩΛΙΤΙΣΜΟΥ & ΑΘΛΗΤΙΣΜΟΥ

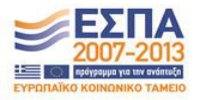

# Google Scholar

O Mελετητής Google παρέχει δυνατότητες για αναζητήσεις, αλληλογραφίες, παραπομπές και βιβλιογραφικές αναφορές που αξιοποιούμενες θα βοηθήσουν να οργανώσουμε τη βιβλιογραφική μας μελέτη.

- Εύρεση πρόσφατων εγγράφων
- Εντοπισμός πλήρους κειμένου άρθρου
- Αναφορές

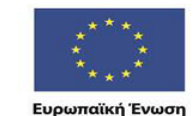

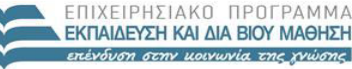

ΛΕΙΔΣ & ΑΡΗΣΚΕΥΜΑΤΟΝ, ΠΟΛΙΤΙΣΜΟΥ & ΔΑΛΗΤΙΣΜΟΥ ΥΠΗΡΕΣΙΑ ΔΙΑΧΕΙΡΙΣΗΣ

EIAIKH Με τη συγχρηματοδότηση της Ελλάδας και της Ευρωπαϊκής Ένωση

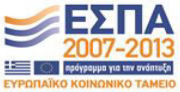

# Εύρεση πρόσφατων εγγράφων

Στο Google Scholar, τα αποτελέσματα αναζήτησης ταξινομούνται βάσει συνάφειας, όχι με βάση την ημερομηνία. Για την εύρεση πρόσφατων άρθρων, επιλέγουμε αριστερά μία από τις δυνατότητες που δίνονται με βάση το έτος, για να εμφανιστούν μόνο πρόσφατα δημοσιευμένα έγγραφα, ταξινομημένα κατά συνάφεια.

Με επιλογή του εικονιδίου του φακέλου αλληλογραφίας, μπορούμε να δούμε τα νέα αποτελέσματα έρευνας με βάση τη χρονολογία και τη συνάφεια που παραδίδονται μέσω ηλεκτρονικού ταχυδρομείου.

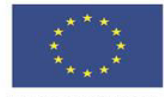

 $E|\Lambda|$ 

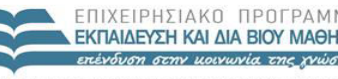

ΥΠΗΡΕΣΙΑ ΔΙΑΧΕΙΡΙΣΗΣ

ΠΩΛΙΤΙΣΜΟΥ & ΑΘΛΗΤΙΣΜΟΥ

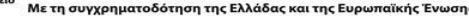

# Εντοπισμός πλήρους κειμένου

Στο Google Scholar, οι περιλήψεις είναι ελεύθερα διαθέσιμες για το μεγαλύτερο μέρος των άρθρων. Δυστυχώς, ανάγνωση ολόκληρου του άρθρου μπορεί να απαιτεί συνδρομή.

Eπιλέξτε μια συνδεδεμένη βιβλιοθήκη π.χ. FindIt@Harvard με την ένδειξη [PDF] προς τα δεξιά του αποτελέσματος αναζήτησης και στην επιλογή «<u>Όλες οι εκδοχές</u>» κάτω από το αποτέλεσμα αναζήτησης, ενημερωθείτε για τις εναλλακτικές πηγές.

Επιλέγοντας το «<u>Σχετικά άοθοα</u>» κάτω από το αποτέλεσμα αναζήτησης, μπορείτε να ανιχνεύσετε άρθρα με παρόμοιο περιεχόμενο.

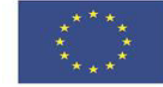

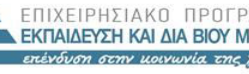

ΥΠΗΡΕΣΙΑ ΔΙΑΧΕΙΡΙΣΗΣ

ιτοδότηση της Ελλάδας και της Ευρωπαϊκής Ένωση

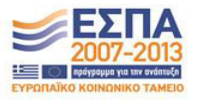

Εντοπισμός πλήρους κειμένου

Εάν οι συνδρομές είναι συνδεδεμένες με ένα πανεπιστήμιο, αλλά δεν είναι εφικτό να διαβαστούν, επικοινωνήστε με την τοπική βιβλιοθήκη σας για να αποκτήσετε πρόσβαση σε απευθείας σύνδεση. Ίσως απαιτηθεί αναζήτηση από έναν υπολογιστή στο πανεπιστήμιο ή ρύθμιση του φυλλομετρητή που χρησιμοποιείτε.

Εάν τα αποτελέσματα αναζήτησης είναι πολύ συγκεκριμένα για τις ανάγκες σας, ελέγξτε στις θέσεις «<u>Αναφορές</u>», αναφορές με γενικότερο χαρακτήρα.

Εάν τα αποτελέσματα αναζήτησης είναι πολύ γενικά για σας, πατήστε «Παρατίθεται από» για να δείτε νεότερα έγγραφα όπου αναφέρονται οι όροι που αναζητείτε. Αυτά τα νεότερα έγγραφα είναι συχνά πιο συγκεκριμένα.

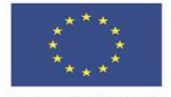

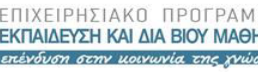

 $\triangle$  |  $\triangle$  X E | P |  $\Sigma$  H  $\Sigma$ 

m της Ελλάδας και της Ευρωπαϊκής Ένωση

 $P E \Sigma$  | A

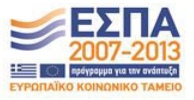

# Αναφορές

Για τις ετεροαναφορές, ο μελετητής Google παρέχει στους δημιουργούς έναν απλό τρόπο να παρακολουθούν τις βιβλιογραφικές αναφορές για τα άρθρα τους.

Στο πλαίσιο αυτό, παρέχεται η δυνατότητα παρακολούθησης της αναφοράς των δημοσιεύσεων σας από άλλους (ετεροαναφορές) ανά έτος και ο υπολογισμός διαφόρων στατιστικών στοιχείων.

Επιπλέον, με τη χρήση δημόσιου προφίλ στο Μελετητή Google, εμφανίζεται το όνομά σας, όταν γίνεται αναζήτηση με όρο αναζήτησης αυτό.

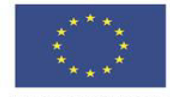

EIAIKH

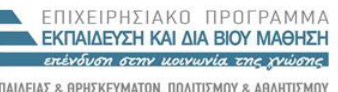

ΥΠΗΡΕΣΙΑ ΔΙΑΧΕΙΡΙΣΗΣ

inuatoδότηση της Ελλάδας και της Ευρωπαϊκής Ένωση

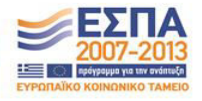

# Αναφορές

Το καλύτερο από όλα, είναι ότι είναι γρήγορο στο να δημιουργήσει εύκολα και να διατηρήσει - ακόμη και αν έχετε γράψει εκατοντάδες άρθρα, και ακόμα κι αν το όνομά σας συμμερίζεται με πολλούς διαφορετικούς μελετητές. Μπορείτε να προσθέσετε ομάδες συναφών ειδών, όχι μόνο ένα άρθρο σε μια στιγμή και τα στατιστικά παραπομπών που υπολογίζονται και ενημερώνονται αυτόματα. Ο Μελετητής Google βρίσκει νέες ετεροαναφορές στο έργο σας στο διαδίκτυο. Μπορείτε να επιλέξετε την λίστα των άρθρων που ενημερώνονται αυτόματα ή να επανεξεταστούν οι ενημερώσεις για τον εαυτό σας, ή ενημερώνοντας με μη αυτόματο τρόπο άρθρα σας ανά πάσα στιγμή.

Για μια γρήγορη περιήγηση στο Google Scholar επισκεφθείτε τον σύνδεσμο

https://youtu.be/A\_LUTxITnF4

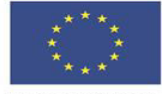

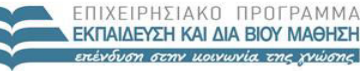

ΠΩΛΙΤΙΣΜΟΥ & ΑΘΛΗΤΙΣΜΟΥ

ΔΙΑΧΕΙΡΙΣΗΣ

Ευρωπαϊκή Ένωση

ΥΠΗΡΕΣΙΑ ιματοδότηση της Ελλάδας και της Ευρωπαϊκής Ένωση

Δωρεάν και αρκετά δομημένο πρόγραμμα, σε φιλικό περιβάλλον, για χρήστες που θέλουν να διαχειριστούν την έρευνα τους με εξειδικευμένο τρόπο.

Το Mendeley είναι το πρόγραμμα που οργανώνει, διαμοιράζει και παράγει βιβλιογραφικές αναφορές και βιβλιογραφίες στο Microsoft Word, LibreOffice και Latex.

Πλήρως συμβατό σύστημα με:

- Word για Windows 2007, 2010, 2013
- Word  $\gamma$ ια Mac 2011
- **LibreOffice**
- BibTeX

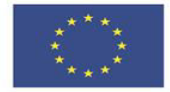

EIAIKH

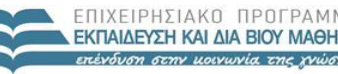

Με τη συννοηματοδότηση της Ελλάδας και της Ευρωπαϊκής Ένωση

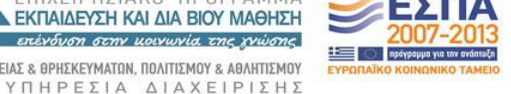

Δωρεάν και δομημένο πρόγραμμα, σε φιλικό περιβάλλον, για χρήστες που θέλουν να διαχειριστούν την έρευνα τους με εξειδικευμένο τρόπο. Το Mendeley είναι το πρόγραμμα που οργανώνει, διαμοιράζει και παράγει βιβλιογραφικές αναφορές και βιβλιογραφίες στο Microsoft Word, LibreOffice και Latex.

Παρέχει τη δυνατότητα σύνδεσης με άλλους, μέσα από μια ιδιωτική ομάδα, και διαμοιρασμού με ασφάλεια εγγράφων, σημειώσεων και σχολίων. Κάθε μέλος μπορεί να προσθέσει ή να επεξεργαστεί οποιεσδήποτε πράξεις αναφορές.

Πλήρως συμβατό σύστημα με :

- Word  $\gamma$ ı $\alpha$  Windows 2007, 2010, 2013
- Word  $\gamma$ ı $\alpha$  Mac 2011
- **LibreOffice**
- BibTeX

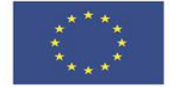

EIAIKH

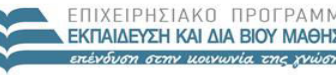

Με τη συγχρηματοδότηση της Ελλάδας και της Ευρωπαϊκής Ένωση

ΑΡΗΣΚΕΥΜΑΤΟΝ, ΠΟΛΙΤΙΣΜΟΥ & ΑΑΛΗΤΙΣΜΟΥ

ΥΠΗΡΕΣΙΑ ΔΙΑΧΕΙΡΙΣΗΣ

Η εγκατάσταση του προγράμματος είναι δωρεάν, ενώ πρόσβαση στη βιβλιοθήκη σας Mendeley γίνεται μέσα από σποιοδήποτε πρόγραμμα περιήγησης στο διαδίκτυο με την προσπέλαση του Mendeley.com. Το πρόγραμμα εγκαθίσταται, επίσης, σε iPhone και iPad app, παρέχοντας πρόσβαση στην βιβλιοθήκη σας διαρκώς.

Παρέχει 2GB σε ελεύθερη online αποθήκευση αυτόματα αντιγράφων ασφαλείας.

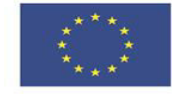

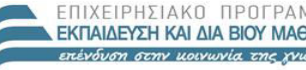

& APHEKEYMATON, ΠΩΛΙΤΙΣΜΟΥ & ΔΑΛΗΤΙΣΜΟΥ ΥΠΗΡΕΣΙΑ ΔΙΑΧΕΙΡΙΣΗΣ

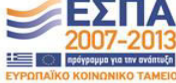

Ευρωπαϊκή Ένωση

Με τη συγχρηματοδότηση της Ελλάδας και της Ευρωπαϊκής Ένωση

#### Χρήση του προγράμματος

Ανοίξτε το PDF αρχείο, σημειώστε τις σκέψεις και τις επισημάνσεις σας. Μπορείτε να ανοίξετε πολλαπλά αρχεία PDF σε ξεχωριστές καρτέλες.

Το πρόγραμμα εισάγει και οργανώνει τα αρχεία PDF από τον υπολογιστή σας, σημείωση τέλους <sup>τΜ</sup>, έγγραφα.

#### <u>Εγκατάσταση του προγράμματος</u>

Μόλις μεταφορτώσετε το Mendeley αναφοράς διαχειριστή, μπορείτε να εγκαταστήσετε το Plugin στα 3 κλικ. Hey presto και είστε έτοιμοι να δημιουργήσετε βιβλιογραφία.

Στυλ παραπομπή για χιλιάδες περιοδικά.

Γρήγορη αναζήτηση και επιλογή στυλ παραπομπής από μια αναπτυσσόμενη κοινότητα διαχείρισης βάσης δεδομένων, ή δυνατότητα δημιουργίας νέου στυλ με το νέο επεξεργαστή CSL. Δημιουργήστε βιβλιογραφίες άμεσα και ευέλικτα. 

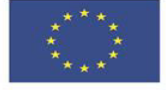

EIAIKH

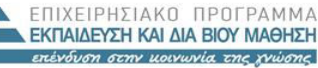

& APHEKEYMATON, ΠΩΛΙΤΙΣΜΟΥ & ΔΑΛΗΤΙΣΜΟΥ

ΥΠΗΡΕΣΙΑ ΔΙΑΧΕΙΡΙΣΗΣ

ρηματοδότηση της Ελλάδας και της Ευρωπαϊκής Ένωση

Η μορφή των παραπομπών και βιβλιογραφίας επιλέγονται με το στυλ που επιθυμείς.

Ευέλικτη μορφοποίηση.

Πλέον δεν χρειάζονται χειρόγραφες σημειώσεις, σημειώσεις με μαρκαδόρους επισήμανσης. Η προσθήκη σχολίων, επισημάνετε και προσθέτετε με την βέργα και η σημείωση γίνεται απευθείας σε PDF. Όλες οι επισημάνσεις σας μπορούν να αποθηκευτούν σε αρχεία PDF σας και να εκτυπώσετε τα σχόλια.

Για μια γρήγορη περιήγηση στο πρόγραμμα MENDELEY επισκεφθείτε τον σύνδεσμο

[https://youtu.be/Gv6\\_HuCYExM?t=23](https://youtu.be/Gv6_HuCYExM?t=23)

EIAIKH

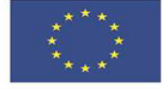

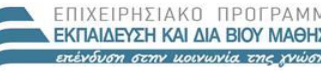

& APHEKEYMATON, ΠΩΛΙΤΙΣΜΟΥ & ΔΑΛΗΤΙΣΜΟΥ

ΥΠΗΡΕΣΙΑ ΔΙΑΧΕΙΡΙΣΗΣ

ρηματοδότηση της Ελλάδας και της Ευρωπαϊκής Ένωση

Το πρόγραμμα Zotero που βασίζεται σε web εργαλείο διαχείρισης, μπορεί να χρησιμοποιηθεί για οποιαδήποτε επιστημονικό κλάδο της επιστήμης.

Το πρόγραμμα χρησιμοποιείται για την αποθήκευση βιβλιογραφικών αναφορών και αρχείων PDF, καθώς για ενσωμάτωση βιβλιογραφικών αναφορών σε ένα έγγραφο του Word.

Στην ενότητα αυτή θα μάθουμε πώς να δημιουργούμε μια βιβλιοθήκη Zotero, πώς να εισάγουμε ετεροαναφορές στη βιβλιοθήκη μας, πώς να χρησιμοποιούμε το Word για τις αναφορές και να τις μεταφέρουμε, και πώς να δημιουργούμε αντίγραφα ασφαλείας των δεδομένων σας. Αυτό το σεμινάριο θα χρησιμοποιήσει τα screenshots και screencasts που παράγονται στο OSU και σε άλλα πανεπιστήμια, να καλύψει αυτά τα βασικά θέματα.

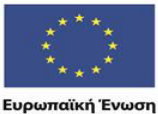

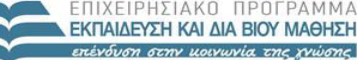

ΠΩΛΙΤΙΣΜΟΥ & ΑΘΛΗΤΙΣΜΟΥ  $E|\Lambda$ ΥΠΗΡΕΣΙΑ ΔΙΑΧΕΙΡΙΣΗΣ ηματοδότηση της Ελλάδας και της Ευρωπαϊκής Ένωση

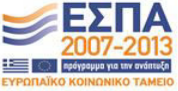

Οι αναφορές μπορούν να προστεθούν σε μια βιβλιοθήκη Zotero με πολλούς διαφορετικούς τρόπους:

- απευθείας από τις βάσεις δεδομένων, ιστοσελίδες, το Μελετητή Google ή τον κατάλογο της βιβλιοθήκης,
- με εισαγωγή αρχείων αναφοράς (για παράδειγμα από μια σημείωση τέλους βιβλιοθήκη),
- με μεταφορά σε PDF από το σκληρό δίσκο, και
- με την είσοδο τους με μη αυτόματο τρόπο.

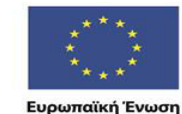

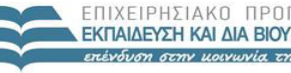

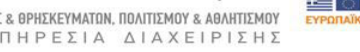

EIAIKH ΥΠΗΡΕΣΙΑ ΔΙΑΧΕΙΡΙΣΗΣ

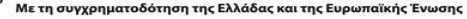

Σε αυτή την ενότητα θα μάθετε:

<sup>V</sup> Να αποθηκεύετε τα δεδομένα σας σε Zotero

V Τι είναι τα πλακάκια σε Zotero

ν Πώς να διαχειριστείτε τις συλλογές ή φακέλους

ν Πώς να χρησιμοποιήσετε ετικέτες

<sup>V</sup> Πώς να ταξινομήσετε τις συλλογές σας για να βρείτε στοιχεία

<sup>√</sup> Πώς γίνεται η αναζήτηση στη βιβλιοθήκη Zotero.

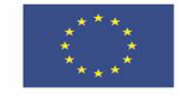

EIA

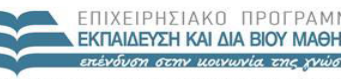

ΥΠΗΡΕΣΙΑ ΔΙΑΧΕΙΡΙΣΗΣ

Ευρωπαϊκή Ένωση

ματοδότηση της Ελλάδας και της Ευρωπαϊκής Ένωσι

Σε αυτή την ενότητα θα μάθετε πώς να χρησιμοποιήσετε το Zotero και το Microsoft Word για την:

- <sup>V</sup> Εισαγωγή παραπομπών
- Υ Δημιουργία βιβλιογραφιών
- Επεξεργασία αναφορών

Υ Αλλαγή στυλ παραπομπής που δημιουργήσατε από μια βιβλιογραφία κατευθείαν από μια συλλογή Zotero

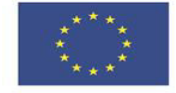

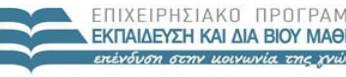

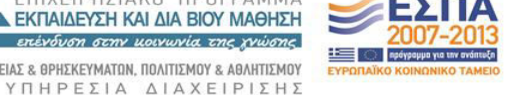

Ευρωπαϊκή Ένωση

Με τη συγχρηματοδότηση της Ελλάδας και της Ευρωπαϊκής Ένωσης

Σε αυτή την ενότητα θα μάθετε πώς να έχετε: V Πρόσβαση για περισσότερη βοήθεια μέσα από το Zotero Πρόσβαση για περισσότερη βοήθεια στις βιβλιοθήκες OSU

μια γρήγορη περιήγηση στο πρόγραμμα **ZOTERO**  $\Gamma$  i $\alpha$ επισκεφθείτε τον σύνδεσμο

https://www.zotero.org/support/screencast\_tutorials

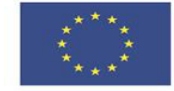

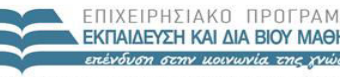

& APHEKEYMATON, ΠΩΛΙΤΙΣΜΟΥ & ΔΑΛΗΤΙΣΜΟΥ

ΥΠΗΡΕΣΙΑ ΔΙΑΧΕΙΡΙΣΗΣ

Ευρωπαϊκή Ένωση

Με τη συγχρηματοδότηση της Ελλάδας και της Ευρωπαϊκής Ένωση

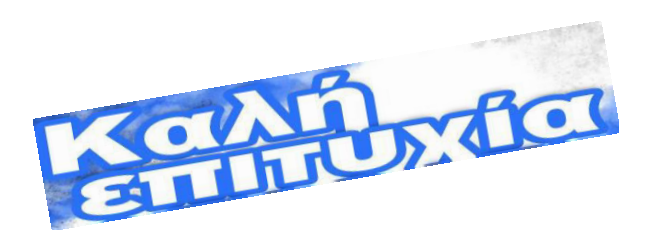

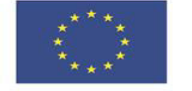

Ευρωπαϊκή Ένωση

Eur

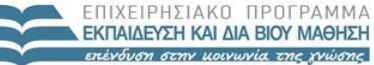

ΥΠΟΥΡΓΕΙΟ ΠΑΙΔΕΙΑΣ & ΘΡΗΣΚΕΥΜΑΤΩΝ, ΠΟΛΙΤΙΣΜΟΥ & ΑΘΛΗΤΙΣΜΟΥ

ΕΙΔΙΚΗ ΥΠΗΡΕΣΙΑ ΔΙΑΧΕΙΡΙΣΗΣ

ταϊκό Κοινωνικό Ταμείο Με τη συγχρηματοδότηση της Ελλάδας και της Ευρωπαϊκής Ένωσης

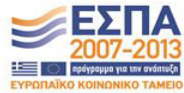